Eikon 20430 Arké 19430 Idea 16915 Plana 14430

Termostato KNX

**WELL-CONTACT PLUS** 

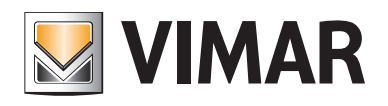

Indice

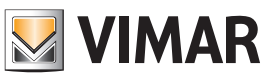

## CARATTERISTICHE GENERALI E FUNZIONALITA' da pag. 5

OGGETTI DI COMUNICAZIONE E PARAMETRI ETS da pag. 6

FAQ da pag. 18

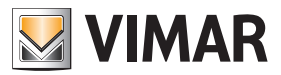

Per tutti i dettagli relativi al sistema Well-contact Plus si consulti il manuale installatore scaricabile dalla sezione Software → Software di prodotto → Well-contact Plus del sito www.vimar.com.

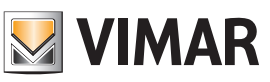

## Caratteristiche generali e funzionalità

Termostato elettronico per controllo temperatura ambiente di 2 zone indipendenti (riscaldamento e condizionamento), standard KNX, 1 uscita a relè NO 4 A 24 V~, 1 ingresso per sensore di temperatura 20432- 19432-14432, 1 ingresso digitale programmabile - 2 moduli.

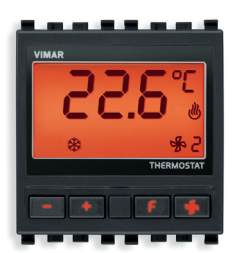

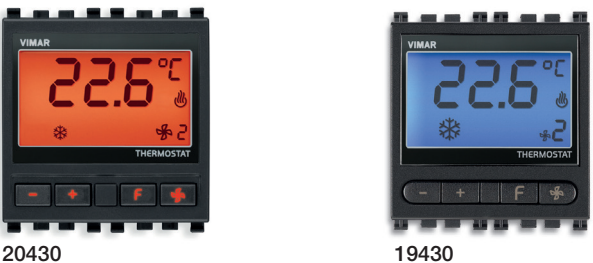

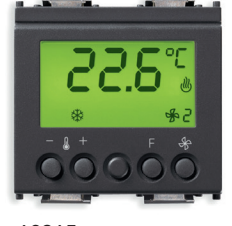

16915 14430

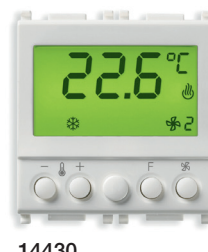

### Caratteristiche generali

Il termostato è adatto per il controllo della temperatura ambiente (riscaldamento e condizionamento) è può interagire con altri termostati e con un centro di supervisione (PC in reception o locale tecnico nel quale sia installato, ad esempio, il software Well-contact Suite).

Il dispositivo è in grado di gestire 2 zone climatiche in modo completamente indipendente; in pratica equivale a due termostati indipendenti (A e B) ciascuno dei quali gestisce una delle due zone. Per ciascuna zona vengono gestite le modalità di riscaldamento/condizionamento in base alla relativa temperatura di riferimento.

Il termostato è provvisto di un relè programmabile come NC o NO utilizzabile per uso generico (accensione luce/chiusura elettrovalvola di zona/attivazione scalda salviette elettrico, etc.) o per il controllo della velocità 1 del fan-coil gestito dal termostato A dal termostato B.

Dispone inoltre di un ingresso digitale programmabile come NC o NO che può essere utilizzato per applicazioni quali, ad esempio, il rilevamento di una finestra aperta.

Il termostato è provvisto di un display e di quattro tasti frontali per il controllo del set point di temperatura e della velocità del fan-coil.

### Funzionalità

Il dispositivo consente di regolare la temperatura dell'ambiente. È dotato di un'uscita, un ingresso e un morsetto per collegare la sonda NTC Vimar (20432, 19432, 14432). Inoltre può calcolare la media pesata tra le sonde KNX installate (fino a un massimo di 8) e la sonda NTC Vimar, sia per la zona "Termostato A" che per la zona "Termostato B".

Il termostato ha la possibilità di raddoppiare gli oggetti di comunicazione: se si attiva il parametro "Termostato B" si potrà gestire in maniera indipendente una seconda zona da climatizzare (una zona farà capo al "Termostato A" e l'altra al "Termostato B").

Il contrasto del display non è regolabile. Se si escludono all'utente le modifiche della temperatura (oggetto "53") e della velocità fan-coil (oggetto "54"), sul display del termostato diverrà visibile il simbolo "Lucchetto" che scomparirà con lo sblocco delle due regolazioni dal Bus.

In caso di mancanza di rete i blocchi sui due oggetti verranno resettati automaticamente.

### Comportamento dopo l'accensione/spegnimento del Bus

Spegnimento del Bus: -.

Accensione del Bus: lo stato verrà impostato in base all'impostazione dei parametri e dei telegrammi corrispondenti inviati sul Bus.

### Comportamento dopo il reset

Come per l'accensione del Bus.

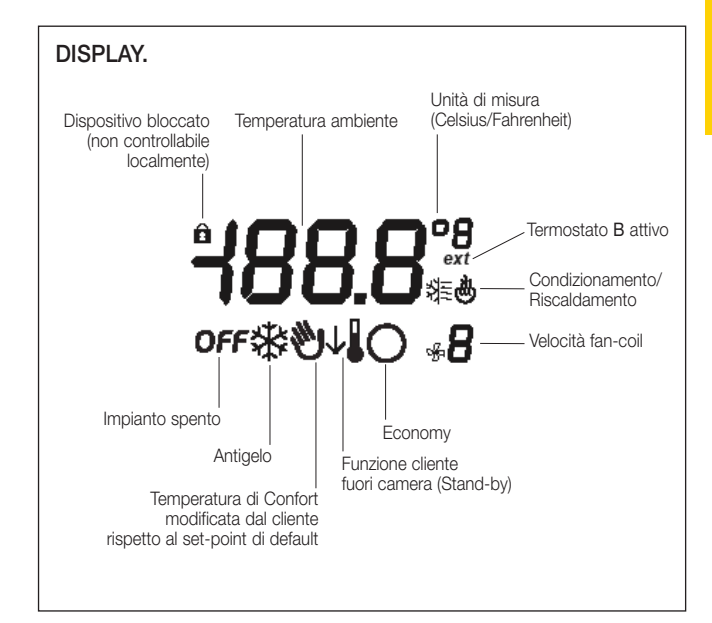

#### Note importanti:

- Mediante i parametri ETS è possibile definire se visualizzare la temperatura rilevata, quella impostata di set-point o il display completamente spento piuttosto che le sole icone in basso e a destra senza nessun valore di temperatura.
- Attraverso i parametri ETS è possibile inibire il funzionamento dei quattro tasti frontali del termostato.

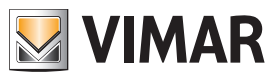

# Oggetti di comunicazione e parametri ETS

### Elenco degli oggetti di comunicazione esistenti e impostazioni standard

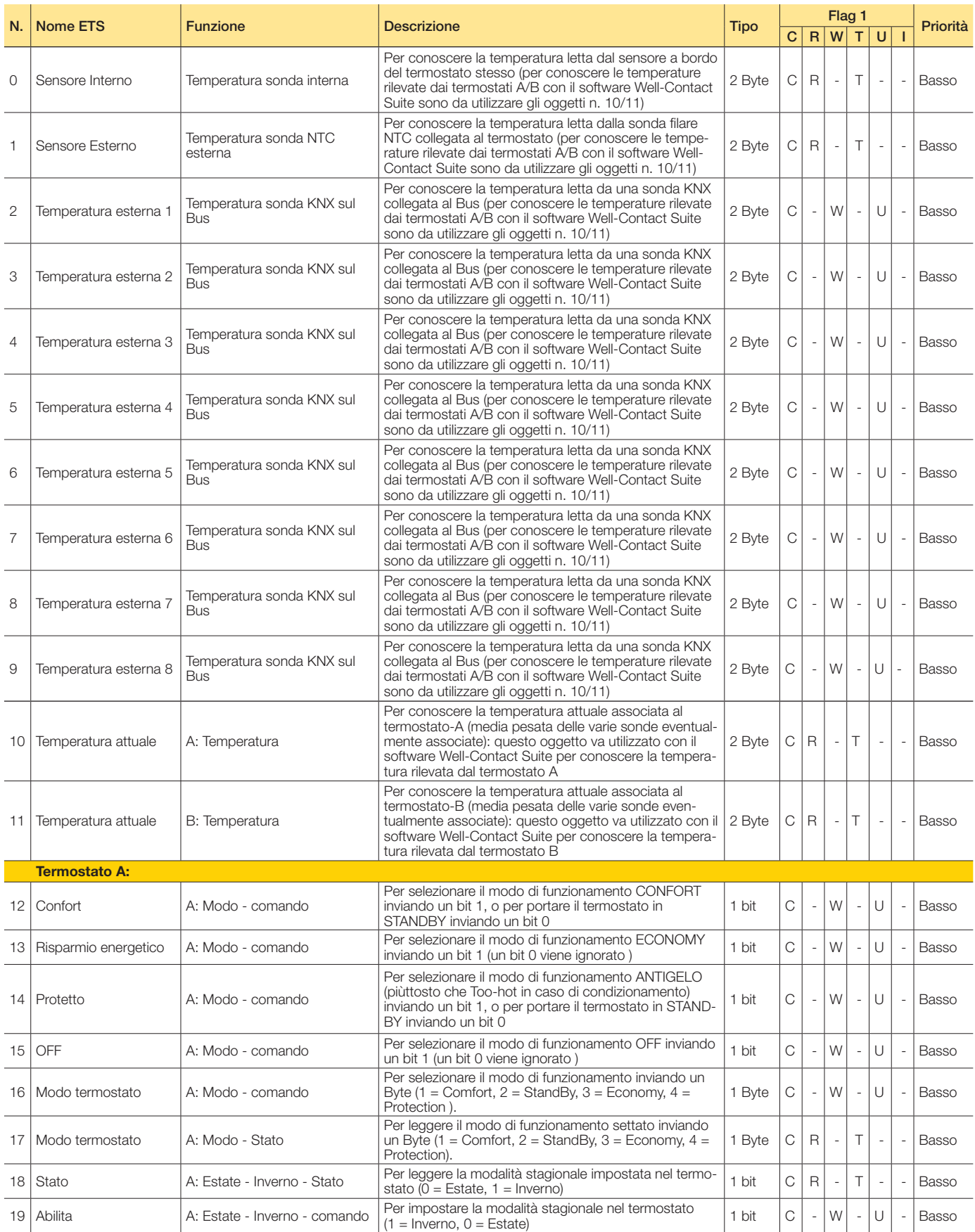

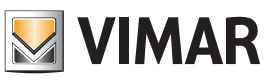

# Oggetti di comunicazione e parametri ETS

Seguito

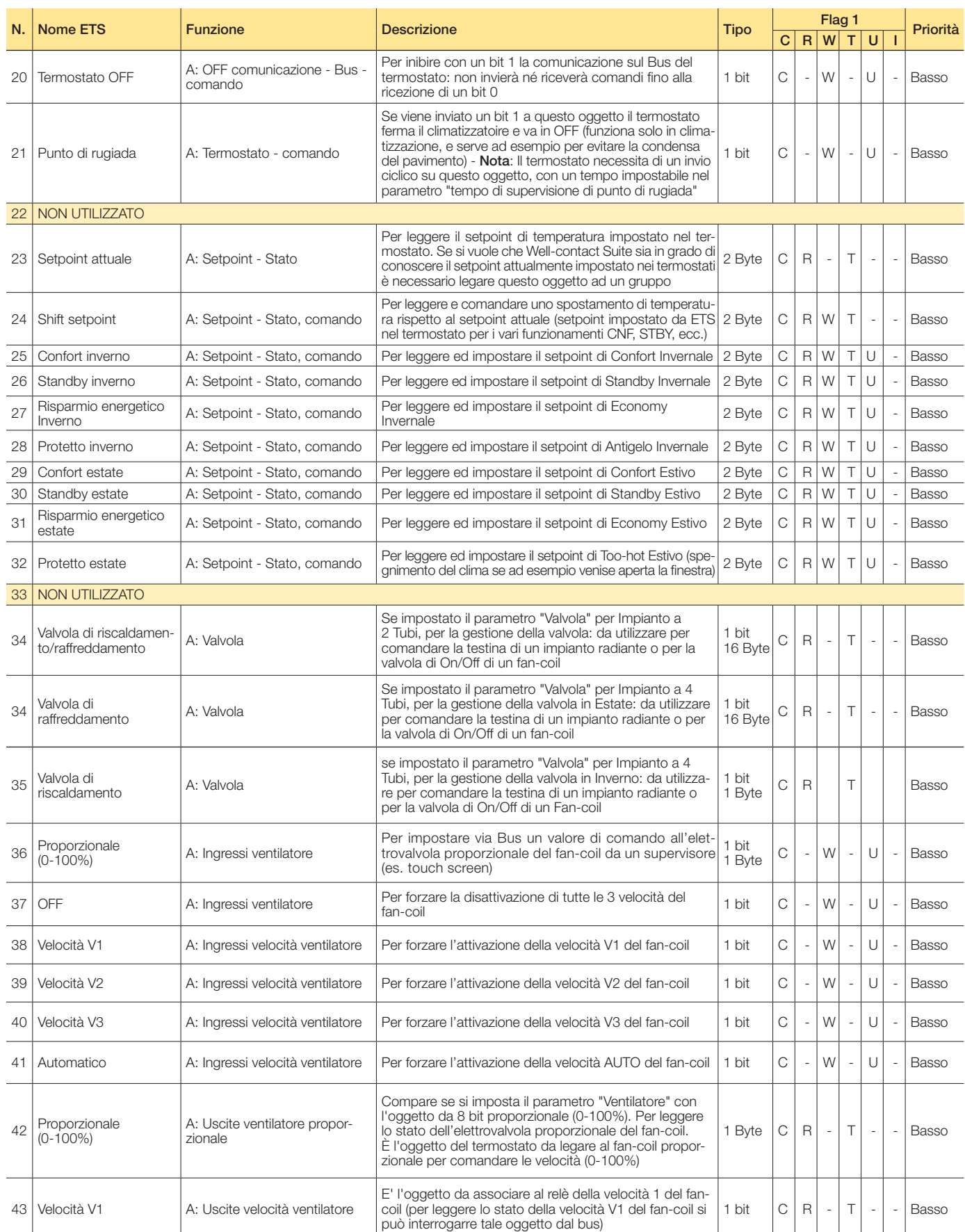

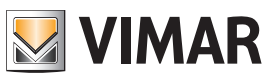

# Oggetti di comunicazione e parametri ETS

Seguito

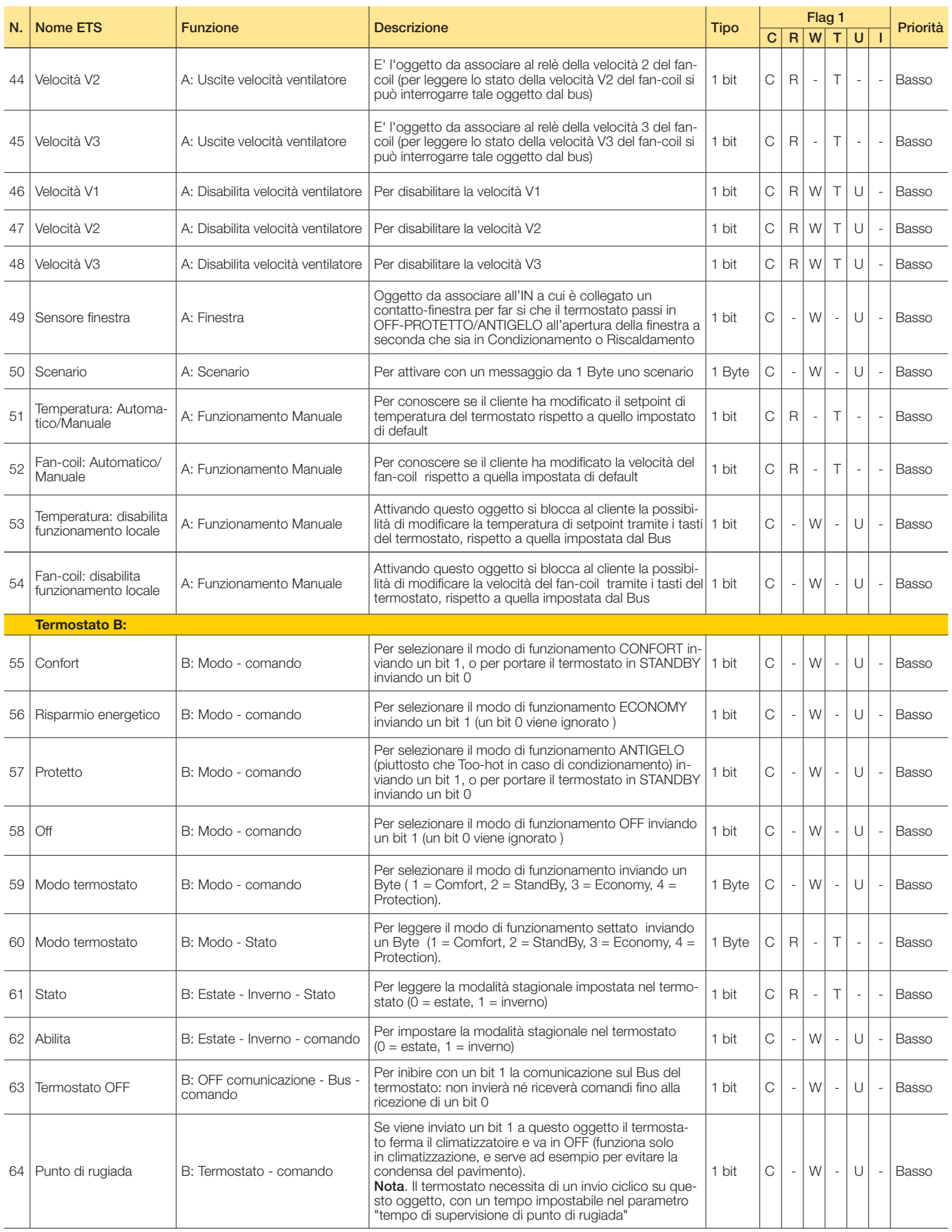

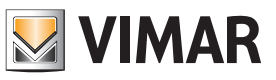

# Oggetti di comunicazione e parametri ETS

Seguito

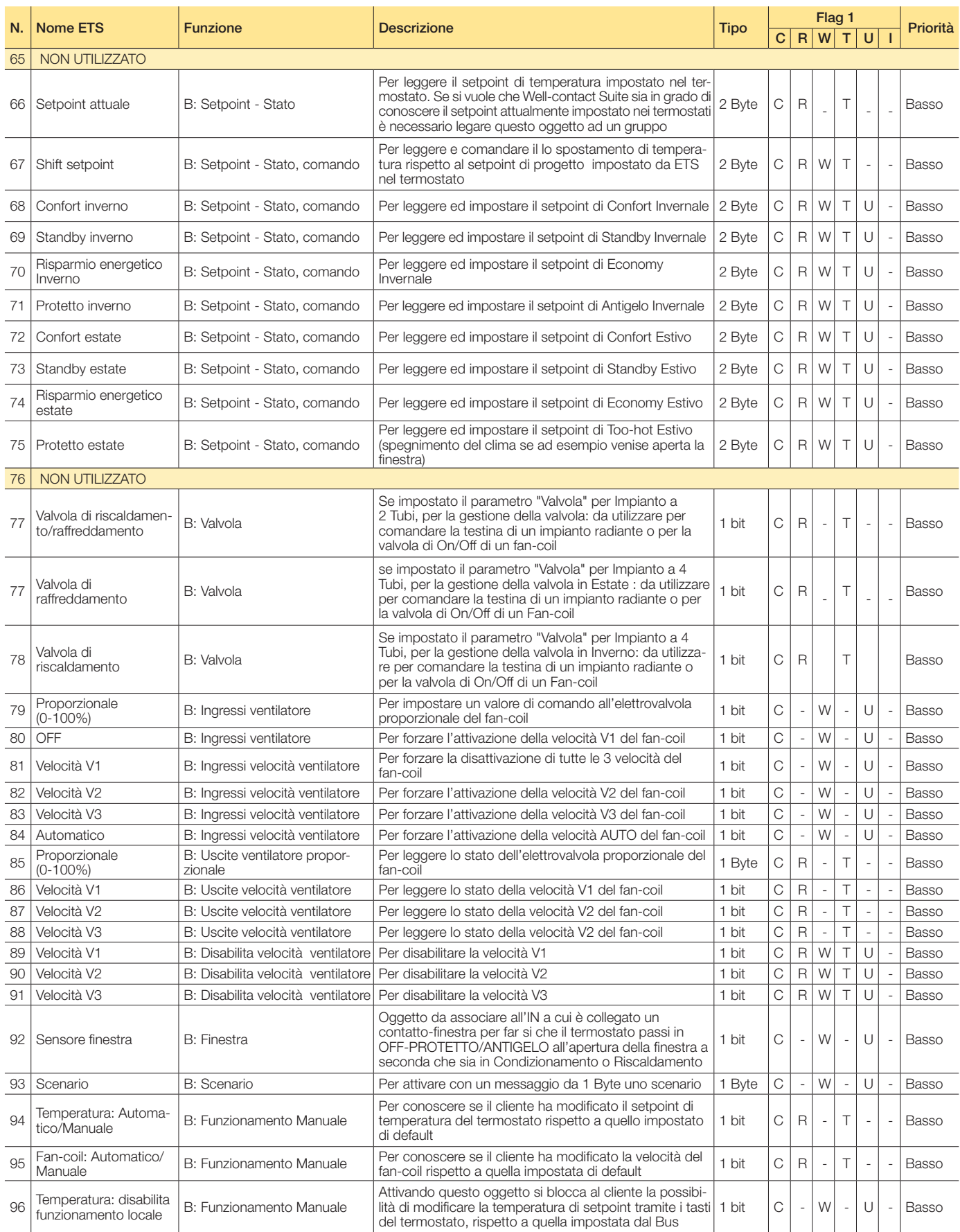

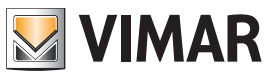

# Oggetti di comunicazione e parametri ETS

Seguito

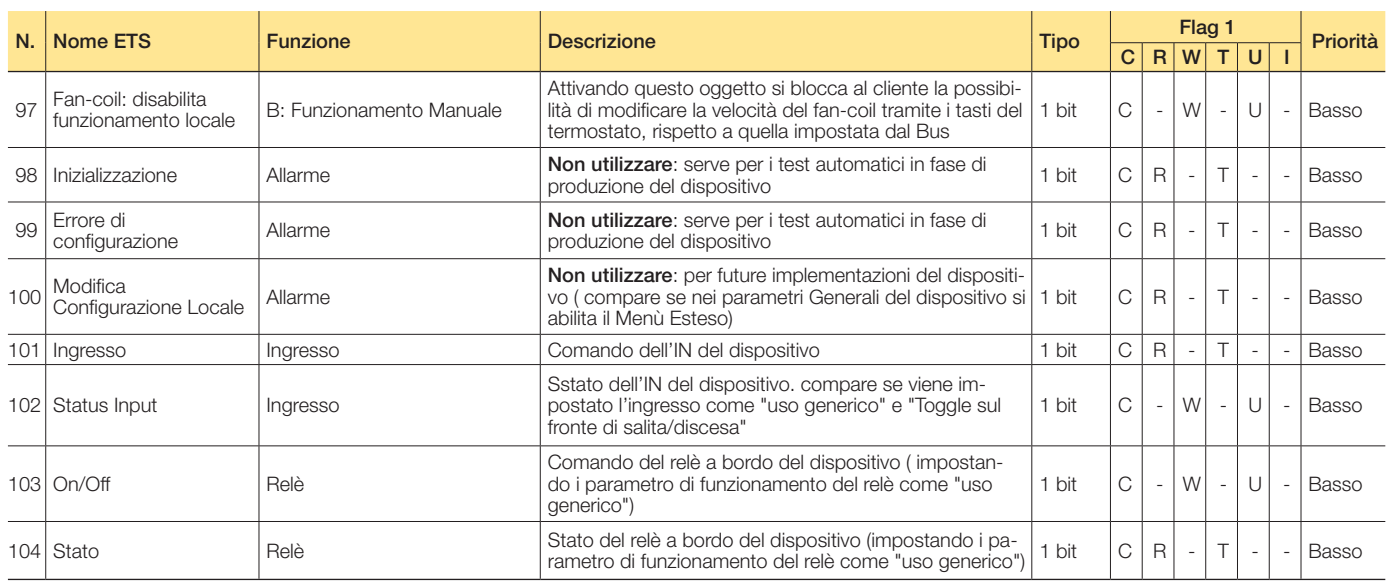

 $C$  = Comunicazione;  $R$  = Lettura;  $W$  = Scrittura;  $T$  = Trasmissione;  $U$  = Abilita aggiornamento

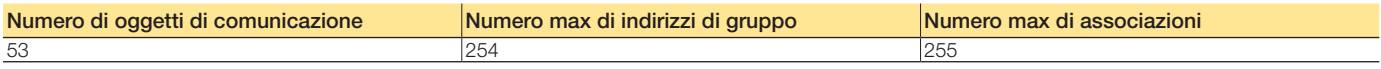

Parametri ETS di riferimento

#### **Generale**

### Parametri generali

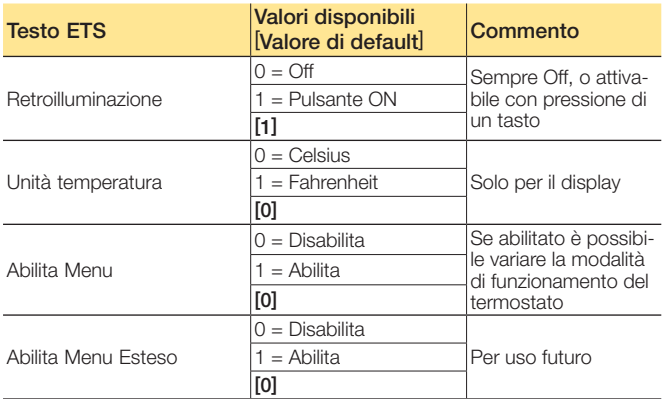

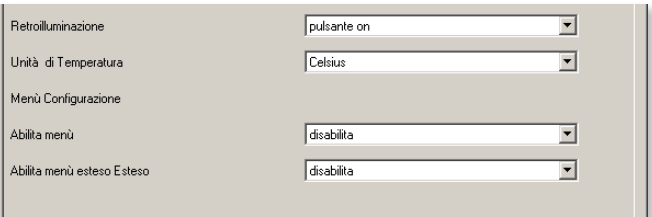

Impostazioni generali

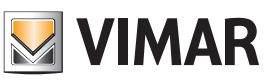

# Oggetti di comunicazione e parametri ETS

#### Sensore di temperatura interno/esterno (termostato-A, termostato-B)

### Parametri sensore

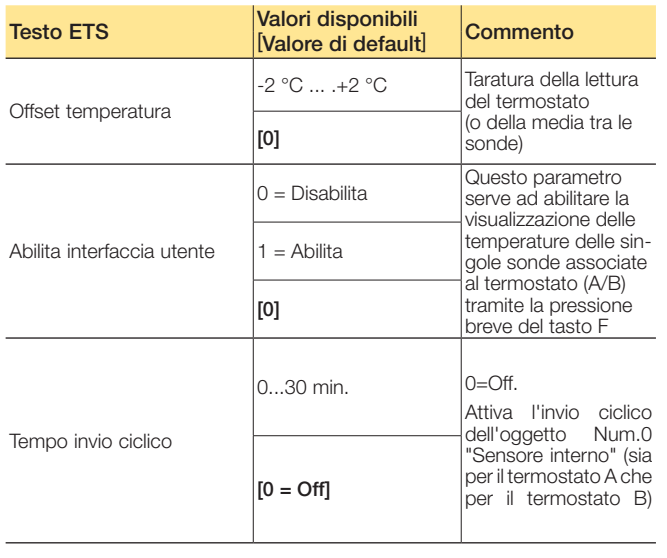

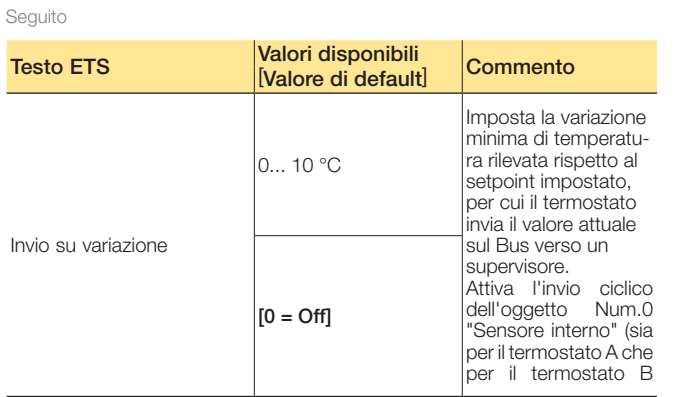

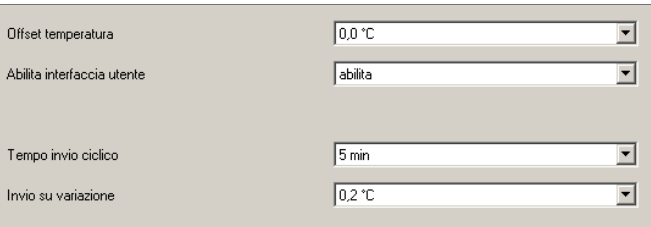

Sensore di temperatura interno/esterno

Segue

### **Setpoint**

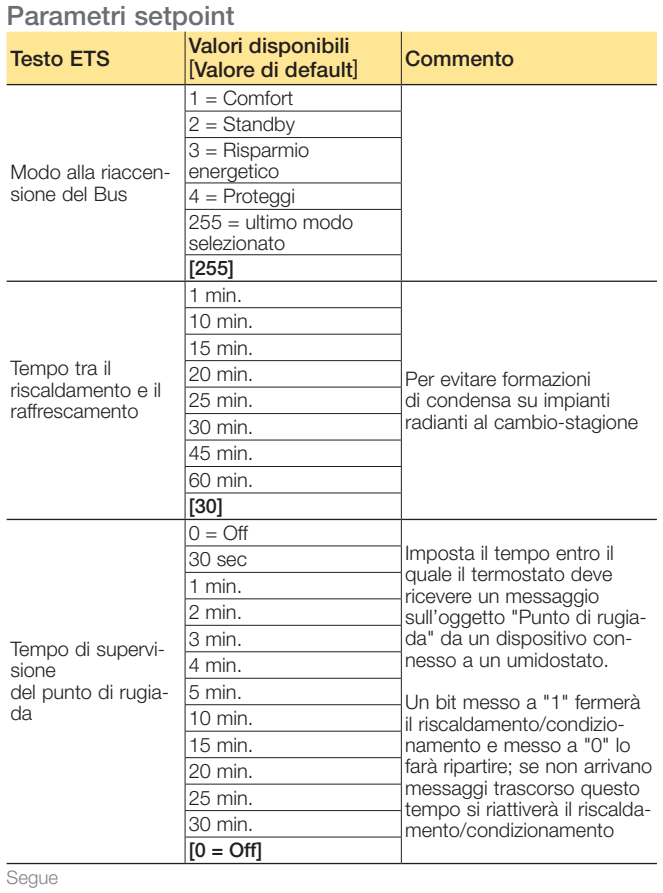

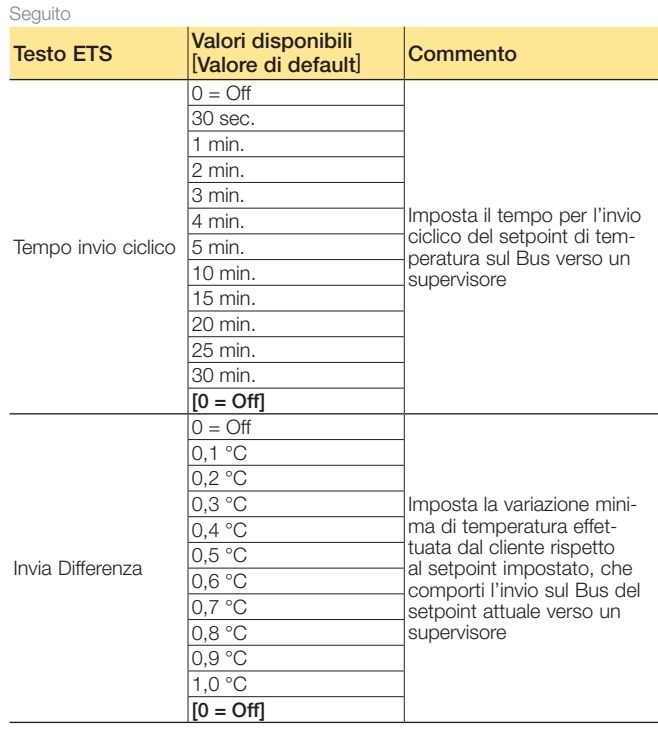

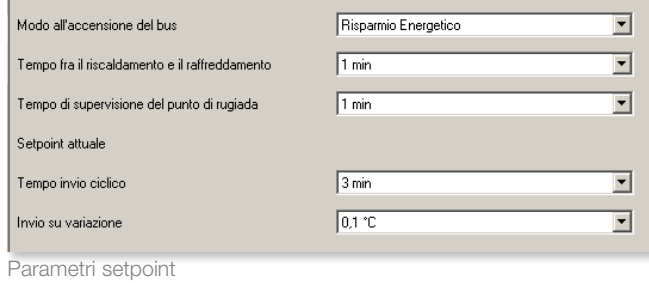

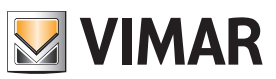

# Oggetti di comunicazione e parametri ETS

### Temperature setpoint

#### Parametri sensore

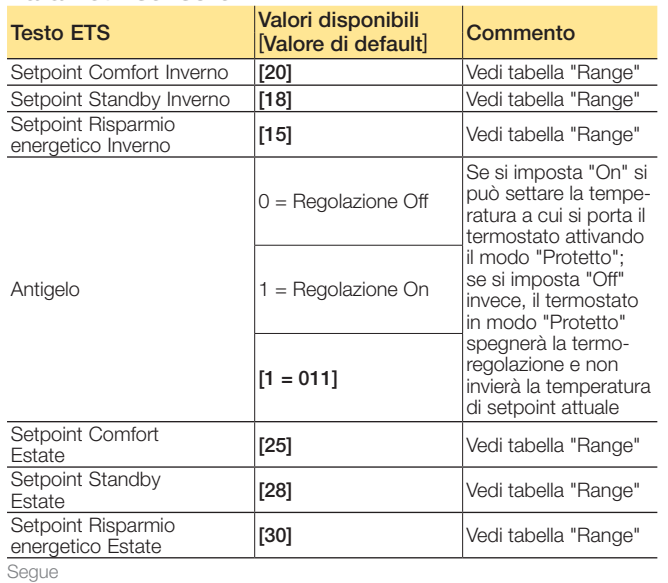

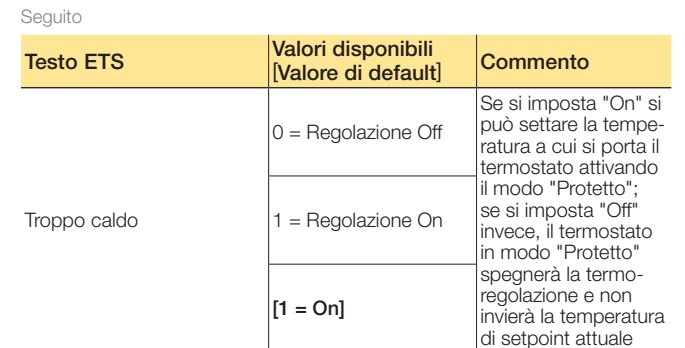

### Range per setpoint

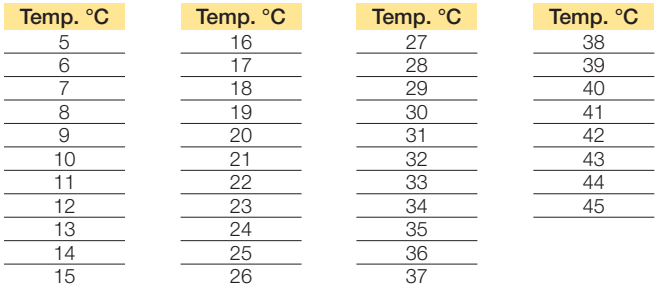

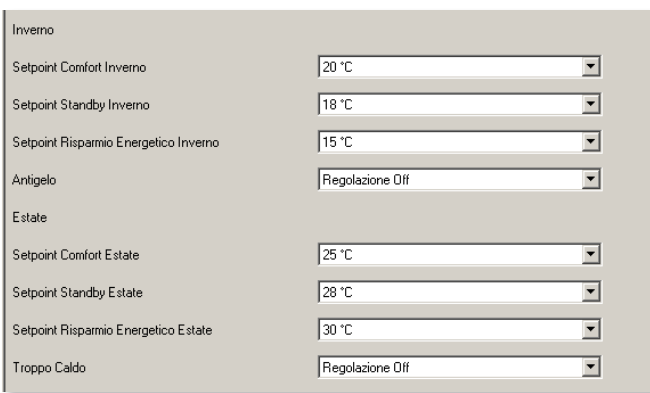

Parametri di setpoint temperatura

### Ingresso digitale/Commutatore finestra

### Parametri Ingresso digitale/Commutatore finestra

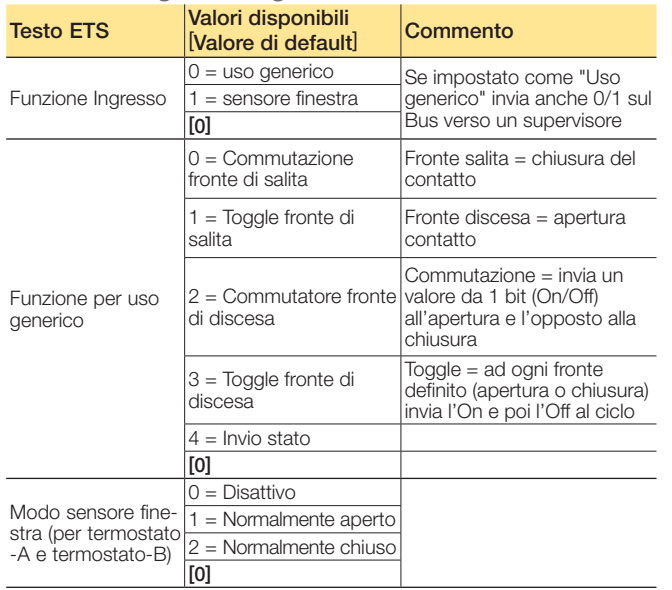

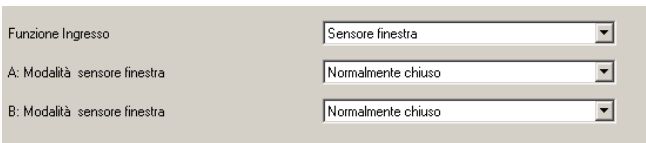

Ingresso digitale per uso generico

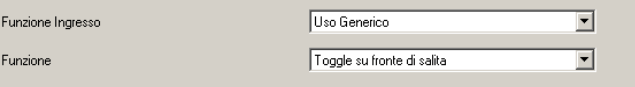

Ingresso digitale per commutatore finestra

# **MIMAR**

 $\overline{\mathbf{r}}$ 

## Oggetti di comunicazione e parametri ETS

## Termostato (A/B)

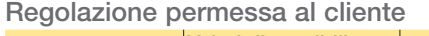

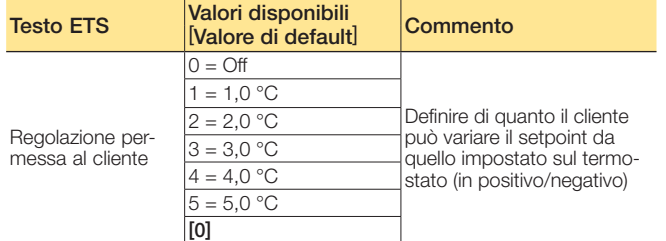

### Temperatura attuale (A/B)

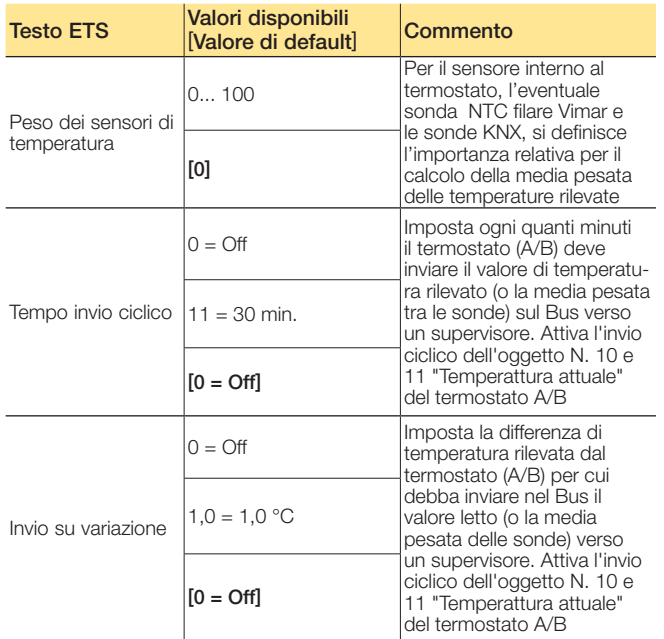

### Sensore finestra (A/B)

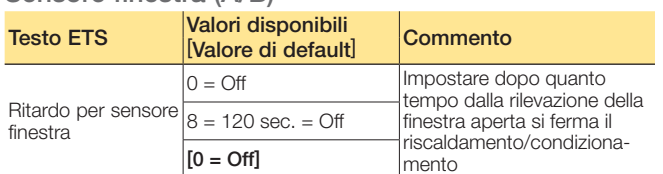

Regolazione permessa al cliente

 $3.0 °C$ 

Termostato (A/B)

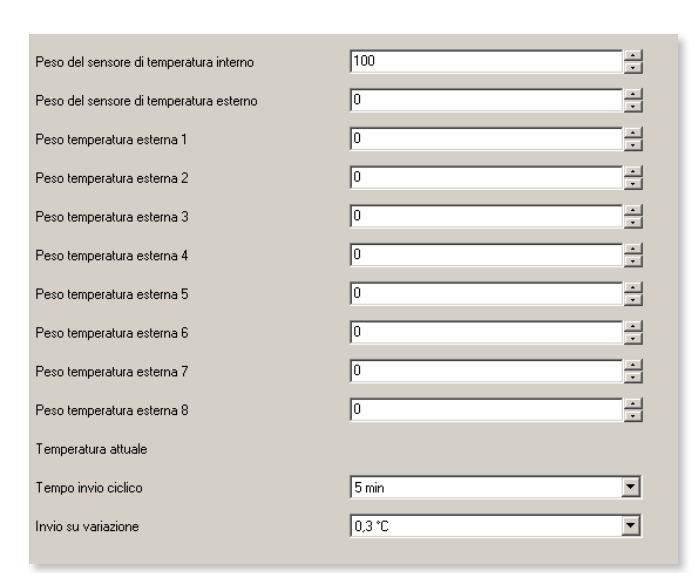

 $\sqrt{5 \sec$ 

Temperatura attuale (A/B)

 $\overline{\mathbf{r}}$ 

Ritardo per sensore finestra

Sensore finestra (A/B)

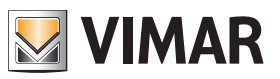

# Oggetti di comunicazione e parametri ETS

## Regolazione

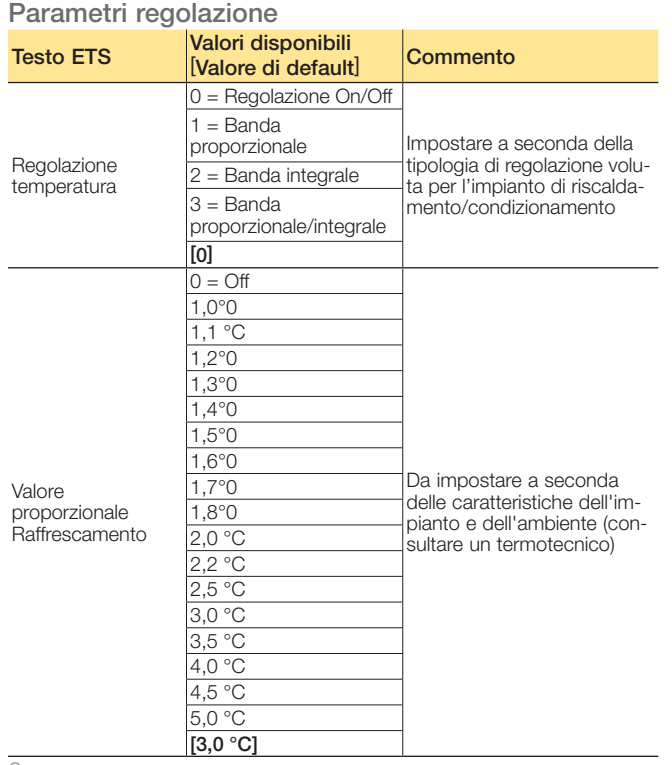

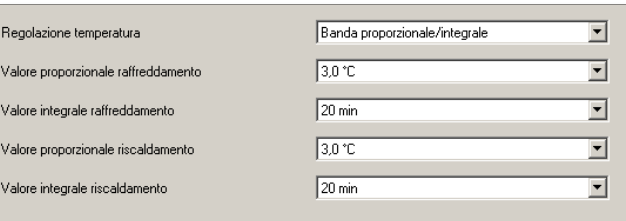

Regolazione (A/B)

Segue

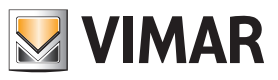

# Oggetti di comunicazione e parametri ETS

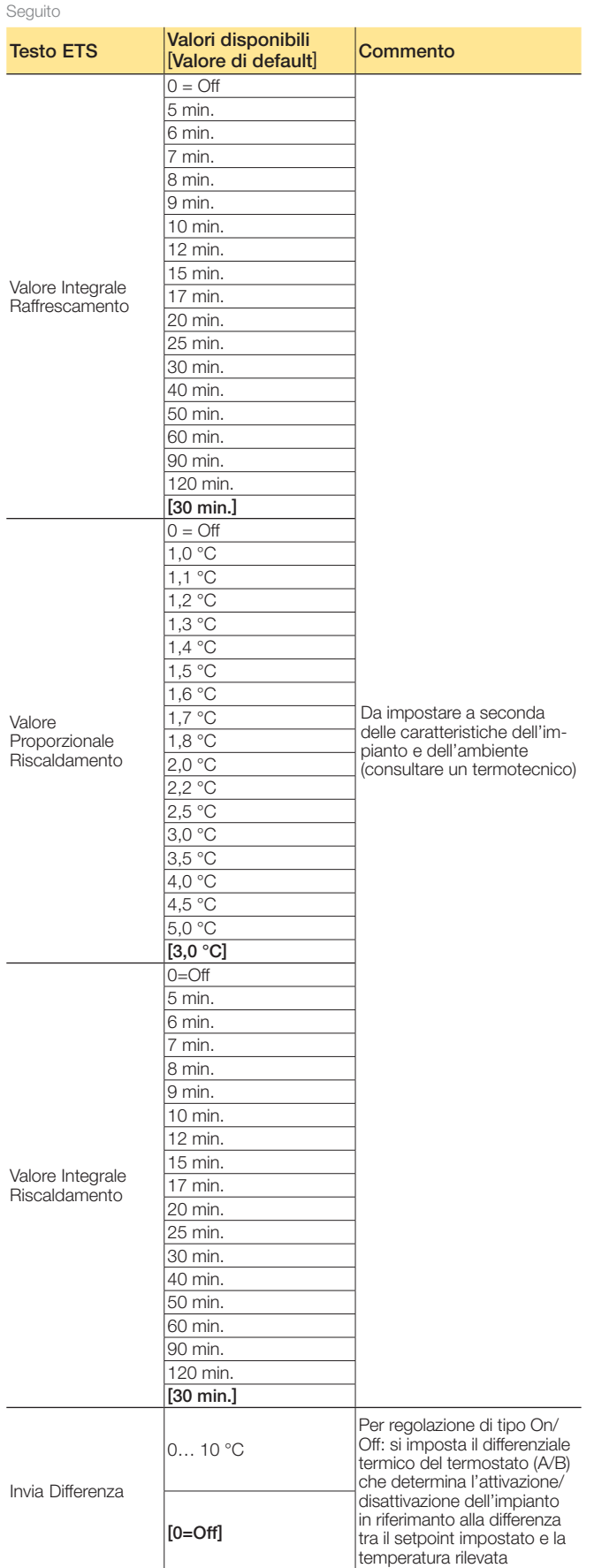

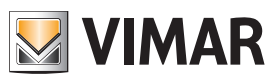

# Oggetti di comunicazione e parametri ETS

## Valvola

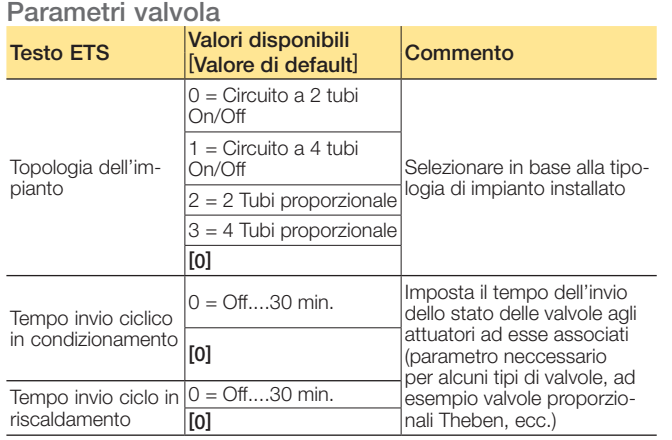

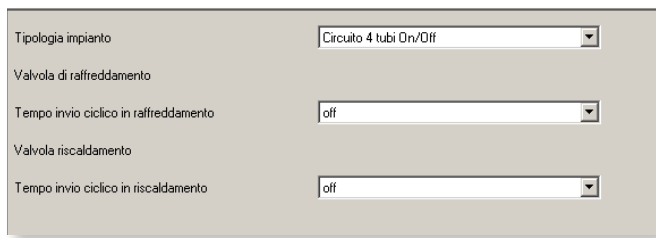

Valvola (A/B)

### Ventilatore

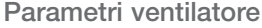

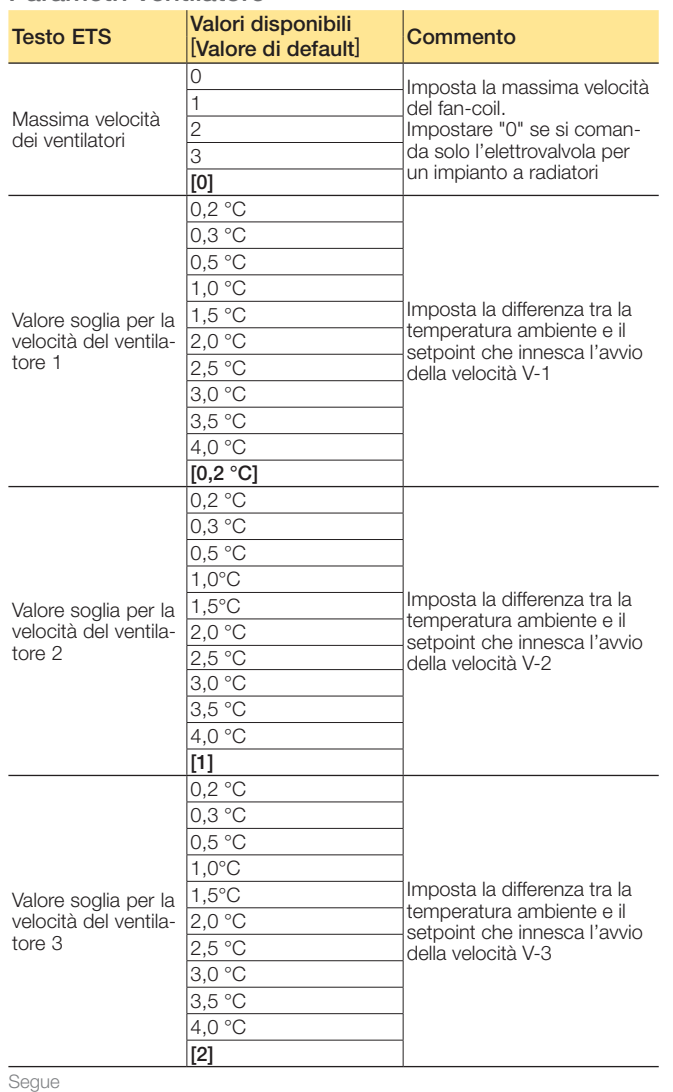

| Massima velocità del ventilatore                | ÷<br>3                         |
|-------------------------------------------------|--------------------------------|
| Valore soglia per la velocità del ventilatore 1 | 0.2 °C<br>$\blacktriangledown$ |
| Valore soglia per la velocità del ventilatore 2 | 1.0 °C<br>$\vert$              |
| Valore soglia per la velocità del ventilatore 3 | 2.0 °C<br>$\blacktriangledown$ |
| Isteresi della velocità del ventilatore         | 0.1 °C                         |
| Tempo per la commutazione fra le velocità (min) | ÷<br>O                         |
| Tempo in modalità manuale del ventilatore [min] | $\div$<br>O                    |
| Oggetti                                         | 8-Bit - Proporzionale (1-100%) |
| Tempo invio ciclico                             | 2 min                          |
|                                                 |                                |

Ventilatore (A/B)

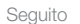

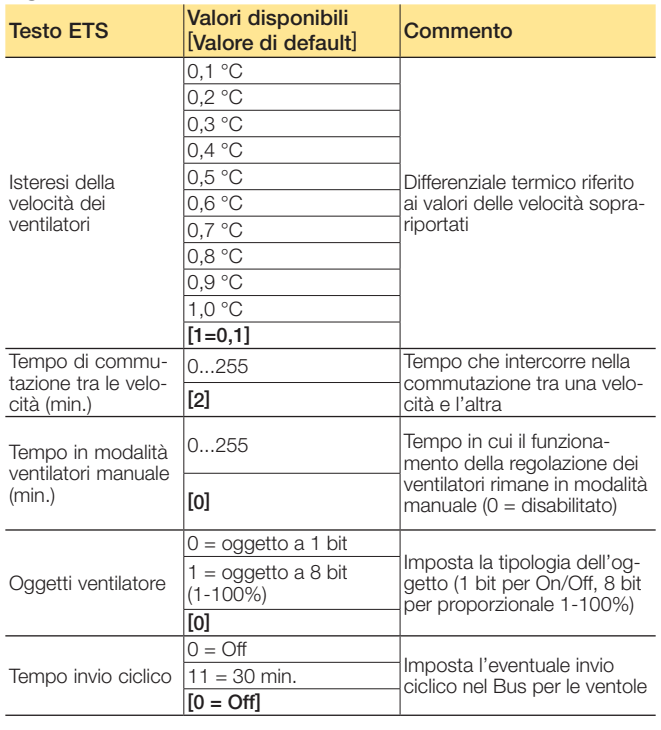

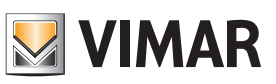

## Oggetti di comunicazione e parametri ETS

### **Scenari**

Sono disponibili 16 scenari. Si possono quindi memorizzare sull'OUT del dispositivo 16 diversi scenari, e con Abilita salvataggio scenario si può impostare lo stato dell'OUT per lo scenario voluto anche con un messaggio dal Bus (scene learn).

#### Parametri scenario

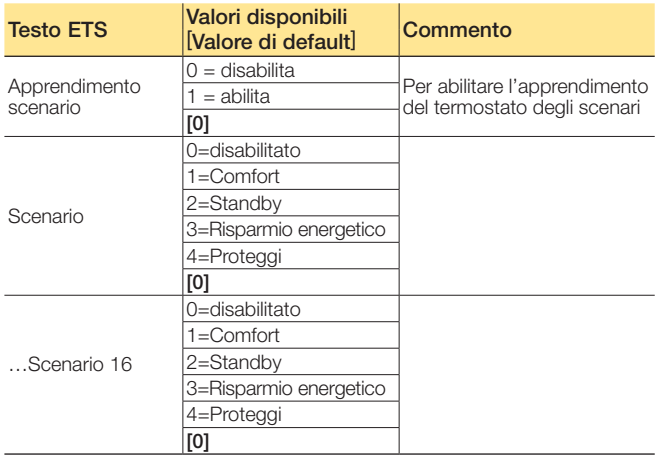

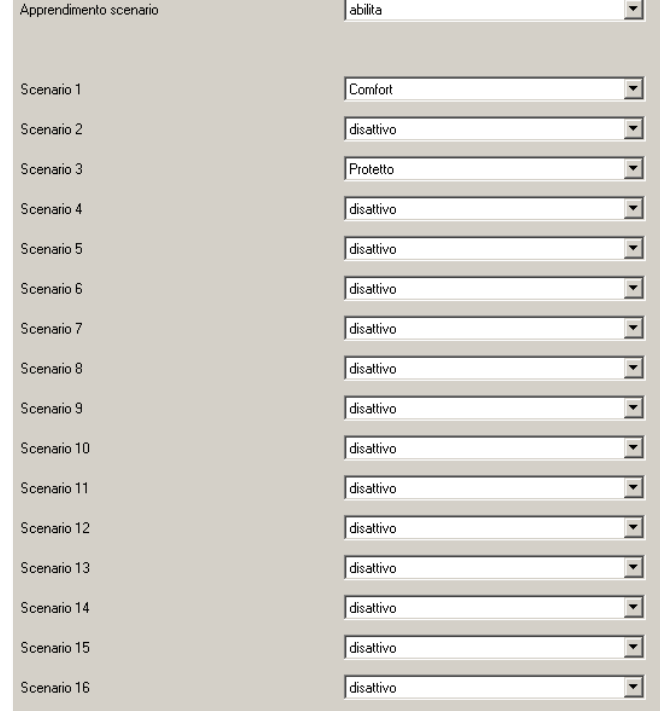

Parametri scenario (A/B)

#### Relè

L'uscita può essere configurata come normale commutatore oppure per il ventilatore, con velocità V1.

### Parametri relè

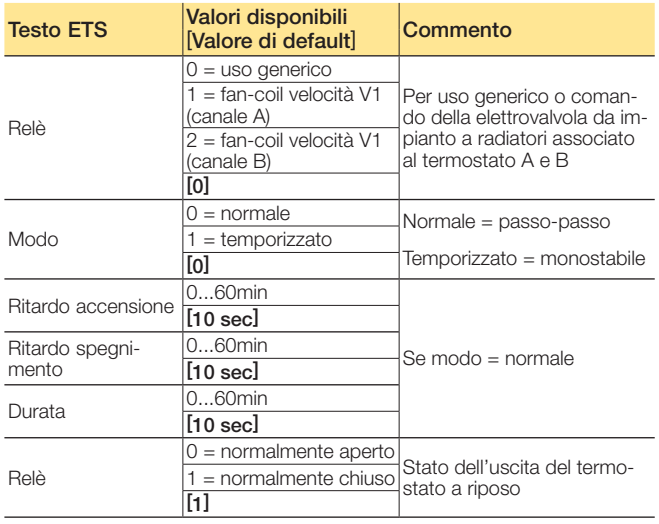

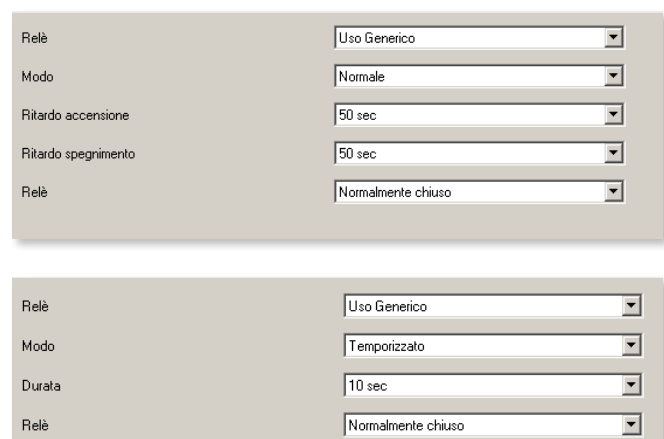

Parametri relè

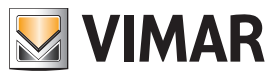

## FAQ

#### 1. Cosa rappresenta l'oggetto "*Thermostat mode*"?

Indica esclusivamente il modo in cui si trova attualmente il termostato (oppure in che modo lo si vuole mettere visto che è presente il relativo oggetto anche in scrittura). Non indica se ci si trova in estate o inverno. Le opzioni possibili sono:

 $01 =$  Comfort  $02 =$ StandBy  $03 = E$ conomy

04 = Protect/Off

#### 2. Che differenza c'è tra l'oggetto "*Protected*" e "*Off*" nel funzionamento in "*Antifreeze-TooHot*"?

Va utilizzato l'oggetto "*Protected*" che funge da Off nel caso in cui, i parametri "*Setpoint temperatura*", le voci "Antifreeze" e "TooHot" siano settate su "*Regolazione Off*". In questo caso quindi attivando l'oggetto "*Protetto*" il ter-

mostato disattiva totalmente la termoregolazione e non invia nemmeno sul Bus il suo setpoint attuale: nelle normali installazioni si consiglia quindi di impostare "*Regolazione On*" sui paramentri "*Antifreeze*" e "*TooHot*", settando le due relative temperature. In questo modo si eviterà il congelamento dei tubi in inverno o un surriscaldamento eccessivo dell'ambiente in estate.

Il modo "*Off*" invece inibisce anche "*TooHot*" e "*Antifreeze*" e non dovrebbe mai essere usato nelle normali installazioni.

L'oggetto "*Modo Off*" spegne il termostato anche se la temperatura scende sotto zero (cioè non attiva Riscaldamento/ Condizionamento).

Si consiglia di utilizzare l'oggetto "*Protetto*" che fa commutare il termostato in Off oppure protetto (Antifreeze) a seconda di come sono impostati i relativi parametri (estate o inverno).

#### 3. Qual'é la funzione dell'oggetto "*Thermostat off*" e che applicazioni può avere?

I termostati hanno diversi oggetti che sono stati creati per il funzionamento con il nostro software alberghiero Wellcontact Suite.

L'oggetto "*Thermostat Off*" blocca la comunicazione-Bus del termostato (in ricezione ed in invio); è una funzione dedicata al software di supervisione Vimar.

#### 4. Qual'é la funzione della modalità "Off" e che applicazioni ha?

L'oggetto "Modo Off" spegne il termostato anche se la temperatura scende sotto zero (cioè non attiva Riscaldamento/ Condizionamento). Si consiglia di utilizzare l'oggetto "protect" che fa commutare il termostato in off oppure protetto (antigelo) a seconda di come sono impostati i relativi parametri (estate o inverno).

#### 5. Qual'é la funzione dell'oggetto "Comfort"?

A differenza degli oggetti "*Economy*", "*Protetto*", "*Off*" che non accettano l'invio di un bit a "0", se si mette ad "1" l'oggetto "*Comfort*" (n. 1 per i termostati 20451, oppure n. 12 e 55 per i termostati bizona 20430), il termostato passa in **modalità** comfort alla temperatura di progetto o a quella precedentemente personalizzata dal cliente; se si mette a "0" tale oggetto il termostato si porta in modalità stand-by (alla temperatura di progetto o a quella precedentemente personalizzata dal cliente).

#### 6. Qual'é la funzione dell'oggetto "*Protetto estate*"?

È il setpoint del **modo protetto** in condizionamento. Si tratta del duale del modo protetto in riscaldamento (in condizionamento rinfresca se la temperatura supera il setpoint impostato mentre, in riscaldamento scalda se la temperatura è inferiore).

7. Nei termostati 20542, 16922, 14522 si utilizzava un solo bit per attivare/disattivare l'antigelo; cosa si utilizza ora?

Si utilizza l'oggetto "*Protetto*" (estate o inverno).

#### Nota.

Nei parametri dell'oggetto deve essere attivo l'antigelo (o il duale "*Too hot*"), per non ottenere un Off.

#### 8. Nei termostati 20542, 16922, 14522 per disattivare la modalità "*Antigelo*" era sufficiente inviare uno "0". Con i nuovi termostati cosa bisogna fare? È obbligatorio cambiare modalità, ad esempio "*Economy*"?

Si: l'installatore decide se l'utente può spegnere o impostare in modalità "*Antigelo*" l'impianto. A seconda dei parametri ETS impostati, il termostato (20541, 16921, 14541, 20430, 19430, 16915, 14430) va in modalità "*Antigelo*" e torna al modo precedente soltanto con apertura e chiusura della finestra, mentre se si imposta il termostato in "*Protetto*" dal Bus, poi bisogna modificarne la modalità.

#### 9. Nei termostati 20542, 16922, 14522 per leggere lo stato dell'antigelo si usava un singolo bit; nella sua supervisione servono singoli bit (a "0" o a "1") e non byte. Dove si trova tale oggetto/stato?

Il sistema KNX prevede l'oggetto a 1 byte "*Thermostat mode*" per leggere lo stato del termostato. Se non si vuole utilizzare il Byte si puo impostare in lettura l'oggetto di cambio del modo da 1 bit; questa però non è la soluzione ottimale perché poi sarà necessario leggerli esplicitamente dato che non spediscono l'informazione in automatico.

#### 10. C'è qualche particolare accorgimento quando si utilizza il comando di valvole proporzionali 0-100%?

Non usare mai l'oggetto "*Control Value*"; si tratta infatti di un oggetto di debug lasciato all'interno dell'applicativo per questioni di certificazione KNX. Nel caso specifico sostituirlo con "*Cooling Valve*" per ottenere la funzione desiderata. Alcuni tipi di valvole con controllo proporzionale hanno però bisogno di un refresh ciclico del valore di controllo; in tal caso bisogna attivare l'invio ciclico alla valvola del valore di controllo. Per comandare elettrovalvole proporzionali si deve utilizzare l'oggetto "Valvola" (oggetto n. 23 per i 20451, oppure n. 34 e 77 per i termostati bizona 20430) in lettura/ scrittura (che compare solo per impianti "proporzionale 2 tubi", selezionato dal parametro "*Valvole del termostato*"), oppure l'oggetto "Valvola" che comparirà se l'impianto è proporzionale-integrale impostando il parametro "*Valvole*" sulla funzione "4 tubi prop/integr".

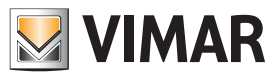

### FAQ

#### 11. Cosa significa funzionamento del termostato come "*Zona neutra*"?

Se non viene associato l'oggetto "*Abilita estate/inverno*" che permette di inviare al termostato i comandi di estate/inverno, esso si porta automaticamente in funzionamento "*Zona neutra*" che è molto utile su particolari impianti a 4 tubi. Quando si imposta "*Zona neutra*" è il termostato che decide autonomamente se attivare il circuito di condizionamento o quello di riscaldamento; il principio è il seguente (partendo dal presupposto che solitamente la temperatura-comfort estiva è più alta di quella invernale):

- se la temperatura ambiente è più alta di quella impostata per il condizionamento, passa in modalità *estate* ed attiva il condizionamento;
- se la temperatura ambiente è più bassa di quella impostata per il riscaldamento, passa in modalità *invernale* ed attiva il riscaldamento;
- se la temperatura ambiente è compresa tra quella di setpoint estiva e quella invernale, il termostato non effettua nessuna commutazione (per rientrare nel primo o nel secondo caso valuta anche la tolleranza del differenziale termico in più/meno rispetto alle 2 temperature di setpoint).

#### 12. Quando compaiono le icone "ventola" e "fiammella" sul display? Queste icone indicano rispettivamente la modalità estiva e quella invernale?

Queste icone non indicano la modalità estate/inverno, compaiono quando ogni volta che il termostato sta comandando il relè o la relativa valvola (se il termostato è in modalità riscaldamento compare la fiammella, altrimenti compare la ventola) per scomparire una volta che la temperatura voluta è stata raggiunta. Se l'ambiente ha già raggiunto il valore desiderato, l'icona non viene visualizzata (il funzionamento è analogo a quello dei termostati tradizionali). L'oggetto da associare al cambio-stagione estate/inverno e quello da utilizzare per la lettura della stagione sono differenti: rispettivamente i n. 8 e n. 7 per i termostati 20451, mentre sono i n. 19 e n. 18 ed il n. 62 e n. 61 per i termostati bizona 20430.

#### 13. Il cliente non riesce a capire quando il termostato passa da *estate* ad *inverno* e viceversa. A cosa può essere dovuto?

È necessario verificare sul progetto ETS che tra i parametri di "Setpoint" del termostato il tempo di cambio-stagione non sia rimasto impostato a 30 minuti (che è il valore di di default). In alcuni impianti radianti a pavimento si imposta un valore di tempo alto per evitare la formazione di condensa; questo vale specialmente se i termostati funzionano con zonaneutra per cui si potrebbero verificare più cambi di stagione in un solo giorno.

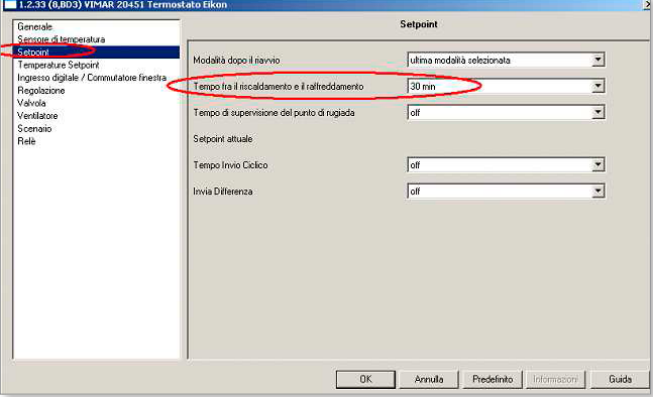

14. Si ha l'esigenza di avere un gruppo che si porti a "0" quando il termostato viene impostato in "Off" (dal cliente o dal supervisore) e che ritorni ad "1" quando il termostato viene riportato in "CNF"; cosa di deve fare?

Questa è un'applicazione che permette di forzare l'ingresso di un apparato Daikin con interfaccia KNX in modo che esso disattivi la macchina se il termostato è Off e la riaccenda se è "CNF" senza necessariamente attivare l'impianto (il riscaldamento si attiva poi a seconda dei messaggi inviati dal termostato alla valvola).

In pratica il cliente vuole utilizzare il termostato per dare un On/Off ad un apparecchio che ha una propria funzionalità per il controllo della temperatura.

Per far ciò è necessario utilizzare un oggetto (tipo una logica KNX) che invii un On/Off in base al modo del termostato (sfruttando l'oggetto di "*Modo*").

#### 15. Come va gestito il contatto N.C. di una finestra quando lo si collega al termostato per ottenere la segnalazione di finestra aperta?

L'ingresso a cui è collegato il contatto finestra va impostato con funzione "*Invio Stato*" per far si che invii un messaggio all'apertura ed uno alla chiusura: se si utilizza un contatto N.C. si imposterà poi "*Off*" per il fronte di discesa (apertura della finestra e del contatto) e "*On*" per il fronte di salita (chiusura della finestra e del contatto); se il contatto è di tipo N.O. si setteranno rispettivamente "*On*" e "*Off*" i due parametri (all'apertura della finestra il contatto viene chiuso e viceversa).

Se si imposta l'ingresso come "*Sensore finestra*", l'apertura della finestra fermerà il termostato scrivendo un byte "04" (antigelo) al datapoint "*Stato modo*" e "00" al datapoint "*Valvola risc/cond*" (chiude la valvola); la chiusura della finestra imposterà lo stato precedente; si può anche decidere un tempo di ritardo rispetto all'apertura della finestra trascorso il quale il termostato si fermerà .

Se si desidera che assieme a questa gestione interna del termostato avvenga anche un invio nel Bus di un bit a "0" all'apertura e un "1" alla chiusura della finestra, allora l'ingresso IN del termostato va impostato come "*Uso generico*" in modo da visualizzare anche l'oggetto n. 39 "*Ingresso*" (per i 20451, oppure l'oggetto 101 per i termostati bizona 20430): se il contatto finestra è collegato all'IN del termostato questo nuovo oggetto va poi associato ad un gruppo con l'oggetto "*Sensore Finestra*" (n. 38 per i 20451, oppure 49 e 92 per i termostati bizona 20430) mentre se si utilizzasse l'IN di un altro dispositivo KNX si legherà questo all'oggetto di "*Sensore finestra*".

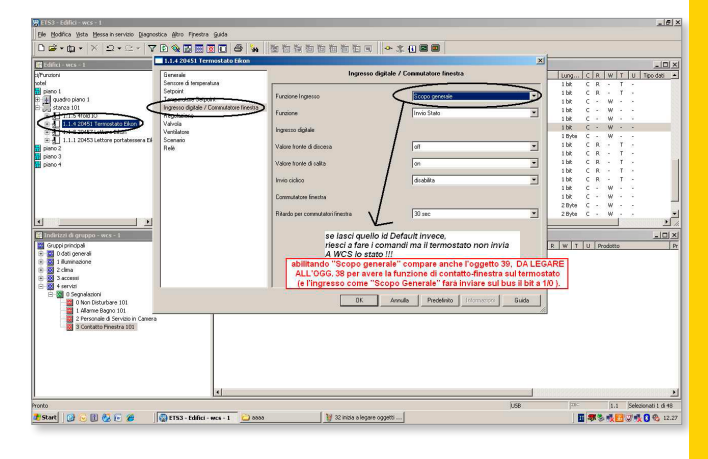

FAQ

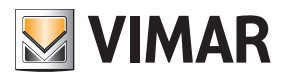

## FAQ

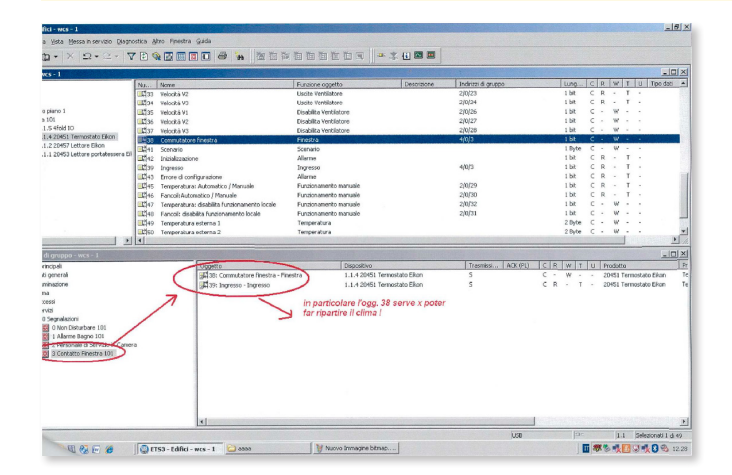

- 16. Quali sono le funzioni ritenute più importanti per l'utilizzo dei termostati su impianti alberghieri con il software di gestione/supervisione Well-contact Suite (e non solo)?
	- a.*Actual Temperature*: è utile per visualizzare la temperatura dei termostati nel software (si consiglia di impostare nei parametri l'invio ciclico; da valutare in caso di elevato numero di dispositivi).
	- b.*Thermostat Mode* o in alternativa *Comfort*, *Standby*, *Economy*, *Protection*: sono importanti per inviare i comandi sulla modalità di funzionamento dei termostati tramite Well-contact Suite.
	- c.*Thermostat Mode State*: è importante per visualizzare nel software la modalità di funzionamento corrente dei termostati.
	- d.*State Summer/Winter*: è importante per visualizzare nel software la modalità di funzionamento stagionale corrente dei termostati.
	- e.*Enable Summer/Winter*: è fondamentale per inviare i comandi sulla modalità di funzionamento stagionale dei termostati tramite il software Well-contact Suite.
	- f. *Actual Setpoint*: è utile per visualizzare con il software la temperatura impostata nei termostati (si consiglia di impostare nei parametri l'invio ciclico; da valutare in caso di elevato numero di dispositivi).
	- g.*Comfort Winter-Setpoint*, *Standby Winter-Setpoint*, *Economy Winter-Setpoint*, *Protection Winter-Setpoint*, *Comfort Summer-Setpoint*, *Standby Summer-Setpoint*, *Economy Summer-Setpoint*, *Protection Summer-Setpoint*  (oggetti dal 14 al 21 per i termostati 20451, oppure dal 25 al 32 e dal 68 al 75 per i termostati bizona 20430): sono utili per poter visualizzare e impostare dal software i vari "*Setpoint base*" nelle due modalità di funzionamento stagionali.

Nota. Per poter visualizzare i valori è necessario impostare manualmente in ETS3 il flag di lettura per queste property.

#### h.Casistiche gestione Velocità riscaldamento/condizionamento per i termostati:

#### Gestione Proporzionale:

- 1. *Proportional (0-100%) Fan Input* (oggetto 25 per i 20451, oppure gli oggetti 36 e 79 per i termostati bizona 20430): è utile per inviare il valore di massima velocità proporzionale.
- 2. *Proportional (0-100%) Fan Output* (oggetto 31 per i 20451, oppure oggetti n.42 e n.85 per i termostati

bizona 20430): è utile per visualizzare sul software il valore di massima velocità proporzionale.

#### Gestione On/Off:

- *1. Off Fan Input*, *Speed V1 Fan Input*, *Speed V2 Fan Input*, *Speed V3 – Fan Input*, *Automatic – Fan Input*  (oggetti 26, 27, 28, 29, 30 per i 20451, oppure dal 37 al 41 e da 80 a 84 per i termostati bizona 20430): sono utili per poter inviare al termostato comandi di forzature delle velocità o forzare la loro gestione automatica.
- 2. *Speed V1 Fan Output*, *Speed V2 Fan Output*, *Speed V3 – Fan Output* (oggetti 32, 33, 34 per i 20451, oppure 43, 44, 45, 86, 87, 88 per i termostati bizona 20430): sono utili per visualizzare la velocità attuale del fancoil.
- 3. *Speed V1 Fan Disable*, *Speed V2 Fan Disable*, *Speed V3 – Fan Disable* (oggetti 35, 36, 37 per i 20451 oppure 46, 47, 48, 89, 90, 91 per i termostati bizona 20430): sono utili per inviare comandi per la disabilitazione delle velocità.
- i. Windows Open (oggetti 38, 39 per i 20451, e 49, 92 oppure e 101 per i termostati bizona 20430): per visualizzare sul software di supervisione (ad esempio dal PC nella reception di un hotel) lo stato delle finestra abbinata al termostato è necessario:
	- 1. Impostare il contatto in ingresso come "Uso Generico" ed usarlo come sensore finestra aperta;
	- 2. Assegnare l'indirizzo di gruppo voluto all'oggetto "Sensore finestra" (oggetto 38 per i 20451, oppure 49 e 92 per i termostati termostati bizona 20430) e ad un ingresso di un dispositivo KNX (nel caso in cui si usi l'IN del termostato, assegnare a questo gruppo l' oggetto n. 39 del termostato 20451 stesso - oppure all'oggetto n.101 per i termostati bizona 20430);
	- 3. Assegnare a tale indirizzo la Tipologia di Indirizzo/ Oggetto "Contatto" all'interno del software Well-Contact Suite.
- l. *Temperature*: Automatic/Manual (oggetto 45 per i 20451, oppure oggetti n. 51 e 94 per i termostati bizona 20430): è utile per visualizzare se il setpoint è stato impostato mediante il software oppure manualmente attraverso i tasti del termostato.
- m.*Fancoil*: Automatic/Manual (oggetto 46 per i 20451, e oggetti 52 e 95 per i termostati bizona 20430 è utile per visualizzare se l'attuale velocità del fancoil è gestita automaticamente dal termostato o è stata forzata.
- n.*Temperature*: disable local operation (oggetto 47 per i 20451, oppure oggetti n. 53 e 96 per i termostati bizona 20430): è utile per visualizzare ed inviare i comandi da software in relazione alla possibilità o meno di impostare manualmente il setpoint corrente sul ternostato.
- o.*Fancoil*: disable local operation (oggetto 48 per i 20451, oppure oggetti 54 e 97 per i termostati bizona 20430): è utile per visualizzare ed inviare i comandi da software in relazione alla possibilità o meno di impostare manualmente la velocità dal termostato.

#### 17. Per effettuare la supervisione dei termostati mediante software Vimar Well-contact Suite, quali oggetti di comunicazione bisogna impostare?

È necessario impostare su "Read" i relativi flag degli oggetti dal 14 al 21 di ogni termostato 20451, oppure dal 25 al 32 e dal 68 al 75 per ogni termostato bizona 20430.

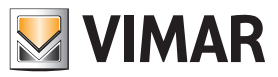

### FAQ

#### 18. A cosa serve il parametro "*Time in manual fan mode*"?

Si tratta di un tempo indicato nei parametri entro il quale il termostato resta in "Forzatura manuale" qualora il cliente lo abbia forzato nelle temperature o nella velocità del fancoil: passato questo tempo il termostato torna in automatico.

Se il parametro è settato a "0" viene interpretato come "Tempo = infinito" quindi il riscaldamento/condizionamento non si stacca più.

Nota. Per evitare surriscaldamenti o raffreddamenti una volta superato il setpoint la ventola si posiziona su V-0. Se poi la temperatura torna sotto al setpoint riparte con la velocità fissata in precedenza, se viceversa si forza la velocità quando nell'ambiente la temperatura è già superiore a quella di setpoint, il termostato non si posizionerà più su "V-0".

#### 19. Si vuole un oggetto che vada a "1" se una delle 3 velocità è attivata e torni a "0" se V 1/2/3 sono disattive.

Utilizzare l'oggetto "*Valvola di raffrescamento/riscaldamento*" (oggetto 23 per i 20451, oppure 34 e 77 per i termostati bizona 20430). Ad esempio se V1 è impostata per partire quando "*Temper-Ambiente*" differisce di 1°C da "*Temper-Setpoint*" con differenziale termico di 0,2°C e nella stanza c'è una temperatura ambiente superiore a quella di setpoint (compresa tra 0,2°C e 1°C), la V1 non parte, mentre la valvola generale è già "On" con bit a "1". Eventualmente impostare la "*Temper per partenza-V1 = Diff.Termico*".

Nota. Impostando manualmente sul termostato la velocità "Vel-0", l'oggetto della valvola non verrà messo a "0".

#### 20. Esiste la possibilità di mettere a "0" un oggetto nel momento in cui dal termostato si imposta la velocità V-0?

No: impostando manualmente la velocità V-0 il termostato invia nel Bus la disattivazione delle 3 velocità V1/2/3, ma non mette a "0" la valvola dell'oggetto 23 o di altri oggetti, e quindi nel caso di interfacciamento con altre macchine (es. Mitsubishi) non avverrà lo spegnimento della macchina se non con l'inserimento di un modulo logico che prenda in considerazione la disattivazione di V1/2/3.

In alternativa si può alzare la temperatura di setpoint dal termostato ad un valore che determini lo spegnimento del condizionamento, situazione che invece prevede l'invio del valore "0" all'oggetto della valvola (oggetto 23 per i 20451, oppure 34 e 77 per i termostati bizona 20430).

#### 21. L'oggetto "*Thermostat mode state*" (oggetto 5 per i 20451, oppure 16 e 59 per i termostati bizona 20430) è utilizzabile solo da Well-Contact Suite o anche da altri software di supervisione?

L'oggetto "*Thermostat Mode State*" è un oggetto standard KNX, con codifica definita appunto dallo standard (HVAC Operating Mode 201.100), pertanto utilizzabile anche da altri software di supervisione; esiste anche il relativo oggetto per la lettura del modo (6 per i 20451, oppure 17 e 60 per i termostati bizona 20430).

- $0 =$  Automatico
- $1 =$  Comfort
- $2 =$ StandBy
- $3 = E$ conomy
- $4 =$  Protection
- 5-255 = Reserved values

#### 22. È possibile gestire una valvola generale se si hanno più termostati?

Tale funzione è possible solamente con un modulo logico. È possibile anche utilizzare una logica funzionale di Wellcontact Suite, che funzionerà solo se il software di supervisione è attivo e comunicante con il Bus.

#### 23. È possibile comandare un fancoil di tipo proporzionale ad uno o due valori di erogazione?

Normalmente il termostato comanderebbe l'erogazione a tre livelli di intensità: 34%, 67%, 99%. Come si vede nell'immagine seguente, impostando la velocità massima ad 1 o a 2 si otterranno una o due soglie (rispettivamente 34% oppure 34-67%). Altre impostazioni del livello di erogazioni differenti da queste non sono impostabili.

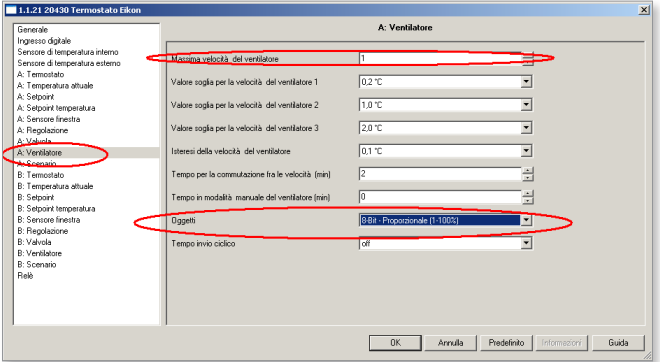

#### 24. È possibile comandare un impianto a riscaldamento radiante di tipo On/Off e un impianto di condizionamento a fancoil con 3 velocità?

Si deve lavorare prevalentemente con l'oggetto "*Abilita Estate/ Inverno*" (oggetto 19) del termostato: per prima cosa la tipologia dell'impianto deve essere a 4 tubi On/Off. Successivamente configura tutti i datapoint standard che servono al termostato per funzionare correttamente. Aggiungi i seguenti gruppi:

#### gruppo 1

"Abilita Estate/Inverno": per effettiare il cambio-stagione nel termostato e disabilitare le 3 velocità:

- "*Velocità V1 disabilita*" (oggetto 46)
- "*Velocità V2 disabilita*" (oggetto 47)
- "*Velocità V3 disabilita*" (oggetto 48)
- "*Abilita estate/inverno*" (oggetto 19)

#### gruppo 2

- "*Valvola di riscaldamento On/Off*": per far lavorare l'im pianto radiante con valvola On/Off in inverno:
- "*Valvola di riscaldamento valvola*" (oggetto 35)
- "*Relè*" (il relè del dispositivo che comanda la valvola dell'impianto a pavimento)

#### gruppo 3

- "*Valvola di raffreddamento On/Off*": per far lavorare la valvola generale On/Off del fancoil in estate:
- "*Valvola di raffreddamento Valvola*" (oggetto 34)
- "*Relè*" (il relè del dispositivo che comanda la valvola fan-coil)

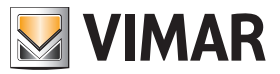

### FAQ

#### gruppo 4

"*Out raffreddamento - Vel-1*": per far comandare la Vel-1 del fancoil in estate:

• "*V1 uscita ventilatore - Out 1*" (oggetto 43)

• "*Relè*" (il relè del dispositivo che comanda la velocità-1 del fancoil)

### gruppo 5

"*Out raffreddamento - Vel-2*": per far comandare la Vel-2 del fancoil in estate:

- "V2 uscita ventilatore -Out 2" (oggetto 44)
- "*Relè*" (il relè del dispositivo che comanda la velocità-2 del fancoil)

#### gruppo 6

"*Out raffreddamento - Vel-3*": per far comandare la Vel-3 del fancoil in estate:

- "*V3 uscita ventilatore Out 3*" (oggetto 45)
- "*Relè*" (il relè del dispositivo che comanda la velocità-3 del fancoil)

Con questa configurazione quando il termostato è in Inverno accade che il *gruppo 1* va a "1" e quindi le velocità del fancoil vengono disabilitate con una forzatura che ne blocca il funzionamento ed il termostato lavora in On/Off solamente sulla valvola del riscaldamento radiante, in quanto parametrizzato per impianto a 4 tubi On/Off con il *gruppo 2*; in Estate il *gruppo 1* va a "0" e le 3 velocità tornano ad essere comandabili dal Bus, inoltre, il termostato lavorerà con la valvola del raffreddamento del generale fancoil del *gruppo 3*. I *gruppi 4, 5* e *6* sono quelli delle 3 velocità e gli oggetti 43, 44, 45 del termostato e saranno comandabili dal termostato stesso quando il primo gruppo andrà a "0" impostando il termostato in modalità estiva.

#### 25. Che oggetti vanno utilizzati per leggere dal software Well-Contact Suite le temperature dei termostati?

Per i termostati 14451, 20451, 16921 si utilizza l'oggetto 0 di "*Temperatura attuale*".

Per i termostati 20430, 19430, 16915, 14430 si utilizzano gli oggetti 10 e 11 di media pesata delle temperature associabili per leggere rispettivamente le temperature attuali dei termo stati A/B, e non gli oggetti 0 e 9 del dispositivo che sono dei dati di misurazione puntuale delle singole sonde interne/ esterne.

#### 26. È possibile eliminare il range di regolazione in modalità Comfort, che al massimo è espandibile a +- 5°C?

Non è possibile eliminare questa regolazione.

#### 27. Se si va a comandare un fancoil proporzionale 0-100% anziché uno a tre velocità, si avrà un invio di valori 0-100% verso il fancoil?

No, il termostato invierà solo i valori 0,33%, 67%, 100% che simulano quindi il funzionamento a 3 velocità.

#### 28. Come si utilizza l'oggetto "*Punto di rugiada*"?

Questo oggetto serve per utilizzi in impianti con il raffrescamento a pavimento, e va legato ad un eventuale umido stato KNX che rilevi un tasso di umidità tale per cui si possa formare condensa nel pavimento: attivando il gruppo ETS relativo a questo oggetto, il termostato passerà automaticamente in modalità "Off" fermando il condizionamento.

È possibile attivare un limite di tempo oltre il quale il termostato passi in "Off" da solo se nel frattempo non gli è arrivato il messaggio dall'umidostato KNX. Tale funzionamento non avviene in modalità di riscaldamento.

#### 29. Come funziona l'oggetto di "*Comfort*"?

Se viene inviato "1" a questo oggetto il termostato va in modalità "CNF" (a meno che non sia aperta la finestra, se viene gestito il contatto-finestra), se viene inviato "0" il termostato si porta in modalità "Standby"

#### 30. È possibile che un termostato comandi contemporaneamente sia una valvola proporzionale 0-100% che un On/Off?

Non è possibile, in quanto l'impostazione del termostato per un comando proporzionale esclude il comando On/Off sull'oggetto della valvola. Con i termostati bizona (20430 e simili) si potrebbe in alternativa far lavorare il "Termostato-A" in un modo e il "Termostato-B" nell'altro, ma il cliente dovrà effettuare di volta in volta la doppia impostazione dei due per attivare sia la valvola proporzionale che l'On/Off.

#### 31. Il termostato è comandabile da supervisori come il touch screen KNX?

Si, i termostati sono standard KNX pertanto un supervisore certificato KNX è in grado di gestirli .

#### 32. Se si abilita il parametro "*Abilita menù*" (di default è disabilitato) cosa accade sul termostato?

Permette di modificare il modo termostato agendo su A e B contemporaneamente.

#### 33. A cosa serve il parametro "*Abilita menù esteso*" (di default è disabilitato)?

Al momento questo parametro non è attualmente implementato, è una predisposizione per modifiche future. Se verrà disabilitata questa gestione dai parametri del termostato il cliente non avrà modo di modificare le modalità di funzionamento del termostato agendo sui tasti frontali (utile per applicazioni in uffici). Il cliente riuscirà solamente a regolare la temperatura entro il range stabilito da ETS ed a variare le velocità dell'eventuale fancoil.

#### 34. A cosa serve il parametro ETS "*Abilita interfaccia utente*" per i sensori interno ed esterno?

L'abilitazione di questo parametro permette di visualizzare la temperatura effettiva misurata dal sensore quando si alternano le varie temperature (temperatura che potrebbe essere diversa da quella interpolata per caratteristiche degli algoritmi di calcolo delle sonde).

#### 35. Come si fa a inibire qualsiasi operazione effettuata dal cliente sul termostato (modifica temperatura e funzionalità)?

Mediante gli oggetti "*Temperatura: disabilita funzionamento locale*" e "*Fancoil: disabilita funzionamento locale*" (oggetti 47 e 48 per i 20451, oppure 53, 54 e 96, 97 per i termostati bizona 20430) possono essere bloccate le modifiche su temperatura e su velocità del fan-coil; il blocco del modo di funzionamento non è previsto perché il cliente non lo può decidere direttamen-

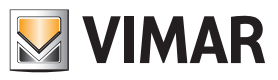

### FAQ

te. Ad esempio, il cliente può forzare il termostato in Off solo aprendo la finestra oppure può portarlo in standby solo uscendo dalla stanza (disinserimento della card dal lettore a tasca).

#### 36. Termostato 20451, 14451, 16921, 20430, 14430, 16915: è possibile far si che un termostato comandi contemporaneamente una valvola proporzionale 0-100% e un ON/ OFF?

Si potrebbe far lavorare il "termostato A" in un modo e il "termostato B" nell'altro, ma il cliente dovrà effettuare di volta in volta la doppia impostazione dei due per attivare sia la valvola proporzionale che l'On/Off. La soluzione è proposta nella FAQ 40 (ma si userà anche l'oggetto ETS n. 77).

#### 37. Se si lega l'oggetto da un bit di comfort/stby del termostato all'oggetto di "Presenza cliente" della tasca, quando il software Well-contact Suite viene avviato i termostati che erano in "economy" o in "Protected/Off" si riportano automaticamente in STBY con i relativi setpoint più alti.

È necessario disabilitare il flag "U" in ETS per l'oggetto del termostato. Se si lega l'oggetto "Presenza cliente" della tasca con l'oggetto ad 1bit del "Stby/Comfort" del termostato, quando entra un cliente la camera passa in modalità "Comfort". Se nello stesso gruppo viene abilitato il flag di lettura "R" sull'oggetto della tasca per poter interrogare dal software WCS la presenza o meno del cliente in camera, all'avvio il software effettua un polling di interrogazione su questo gruppo e la tasca risponde con un bit "0" per l'oggetto di "Presenza cliente": se è attivo il flag "U" in quell'oggetto del termostato questo prende la risposta della tasca come un aggiornamento del suo modo di funzionamento portandosi quindi in Stby quando magari era stato messo in modo "Economy" o in "Protected/Off" per un periodo di mancato uso prolungato della camera.

#### 38. Come far aggiornare su un supervisore (es. Well-contact Suite) lo stato dei setpoint dei termostati e delle temperature da questi rilevati.

Per avere lo stato del nuovo setpoint una volta che da supervisore gli è stato impostato un nuovo setpoint (indipendentemente dal modo attualmente in uso) si deve andare nei parametri "SETPOINT" e "PARAMETRI SENSORE" del termostato e impostare a piacimento i valori di "Invio su differenza/variazione" e di "Tempo invio ciclico": se l'impianto è molto grande si consiglia magari di impostare l'invio su differenza a 0.3-0.5 °C e non impostare l'invio periodico ogni x minuti per non sovraccaricare il Bus di messaggi.

#### 39. È possibile far lavorare un termostato in modo che in estate comandi una valvola proporzionale 0-100% ed invece in inverno faccia lavorare una semplice testina in modalità On/Off?

Si, è possibile, con una programmazione particolare che ora approfondiremo del termostato e del dispositivo-relè, a patto che la testina di On/Off non sia comandata dal relè a bordo del termostato (che non ha la funzione-logica di cui sotto) bensì da un relè di altri dispositivi come ad esempio un 01523 o un 14457, ecc..

È necessario impostare il parametro di VALVOLA del termostato in modalità "4 tubi proporzionale con regolazione proporzionale/integrale"; in questo modo ci espone 2 oggetti "Valvola proporzionale 1 byte" distinti per ogni stagione, ed utilizzeremo solo quello per l'estate - oggetto n. 34 - (mentre

per l'inverno non utilizziamo il relativo oggetto da 1 byte).

Per la modalità invernale invece imposteremo i parametri del VENTILATORE del termostato come "Massima velocità 1" e cioè utilizzeremo il relativo oggetto n. 38 di "Velocità-1" dato che quando la valvola invernale dovrebbe essere attivata dal termostato che chiede di riscaldare, sicuramente si attiverà pure questo oggetto.

Una volta premesso che l'oggetto di cambio-stagione del termostato (oggetto n. 19) va a "1" in inverno e va a "0" se si imposta la stagione estiva, andremo poi a lavorare con un relè ad esempio di un 01523 a cui è possibile attivare il parametro "Funzione LOGICA AD 1 OGGETTO" (settandolo poi in modalità "AND"): si farà quindi un primo gruppo con il "Comando On/Off" del relè unito all'oggetto n. 38 di "Vel-1" del termostato (questo serve per comandare la testina del riscaldamento) e poi un altro gruppo con "l'oggetto n. 19 di comando est/inv" del termostato legato assieme all'oggetto "Logica 1" del relè 01523.

Funzionalmente accade che quando sei in inverno il gruppo di "logica 1 del 01523" si attiva e quindi quando pure l'altro gruppo andrà ad 1 (cioè quello dell'oggetto n. 38 del termostato + comando di On/Off relè) avrai la reale commutazione del relè 01523 verso la testina. In estate il primo dei due gruppi sarà costantemente a "0" e quindi gli On/Off che arrivano al 2° gruppo dall'oggetto n. 38 del termostato non faranno muovere il relè.

#### 40. È possibile gestire un impianto di termoregolazione con comando di un fancoil a velocità proporzionali 0-100% in estate ed in inverno, e comando di una testina on/off dell'impianto a pavimento solamente in Inverno?

È possibile. Il cliente vedrà la temperatura della stanza sul display e agirà sui tasti per l'uso/funzionamento dell'impianto fancoil, per l'attivazione della temperatura in modalità Comfort, o per fermarlo con la modalità Economy/STBY/Off-Antigelo. Per gestire l'impianto a pavimento in inverno (con temperatura costante nel giorno) dovrà lavorare sul "termostato-B" dei termostati 20430 mediante pressione prolungata del tasto "F", poi con una seconda pressione lunga tornare al comando del circuito fancoil che può funzionare tutto l'anno. In ETS, dai parametri del termostato, si attiva la modalità di "sdoppiamento Termostato-B" e si definisce che questo, come per il "Termostato-A", consideri la sonda a bordo del dispositivo con peso 100%. Per il "Termostato-A" del fancoil proporzionale è necessario impostare i parametri "4 tubi On/Off" per la valvola, il tipo di Regolazione in "Regolazione On/Off" e il tipo di ventilatore in modalità "8 bit proporzionale 0-100%"; si vedranno gli oggetti ETS n. 34, 35 per le due valvole caldo e freddo in On/ Off e l'oggetto n. 42 per il comando proporzionale della velocità del fancoil: il termostato invia nel Bus i valori 0% - 33% - 67% - 100%. Il cambio-stagione viene effettuato via Bus agendo sull'oggetto di comunicazione n. 19 del "termostato-A". Per il "Termostato-B" del pavimento è necessario impostare i parametri come "4 tubi con regolazione On/Off" e compaiono gli oggetti ETS n. 77, 78 per il comando delle valvola-caldo e valvola-freddo: si assocerà l'oggetto n. 78 al relè del pavimento lo lasciando inutilizzato l'oggetto n. 77 per cui in estate non funzionerà. Il cambio-stagione viene effettuato via Bus agendo sull'oggetto do comunicazione n. 62 del "termostato-B".

Nota. In inverno, in caso di uscita da casa per un periodo prolungato, il cliente potrà attivare uno scenario di "Uscita" che da parametri ETS imposti sia il "Termostato-A" che il "Termostato-B" in ECONOMY mentre al rientro, con un altro scenario, li riporti in modalità CONFORT (il termostato si terrà in memoria l'ultimo setpoint di CNF che era stato selezionato dal cliente per entrambi); ovviamente è necessario avere nell'impianto due tasti o un supervisore che permetta al cliente di richiamare i due scenari.

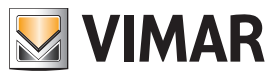

## FAQ

41. È possibile comandare un fan-coil sfruttando gli eventuali relè liberi dei vari dispositivi senza utilizzare il dispositivo 4 I/O (art. 01522) o l'attuatore a relè (art. 01523)?

Si, è possibile; per evitare però che dalla supervisione l'utente attivi erroneamente un relè velocità mentre un analogo relè è attivato anche dal termostato, è necessario che nel progetto ETS si eviti di associare gli oggetti di forzatura-velocità N. 37, 38, 39 e 40 del termostato.

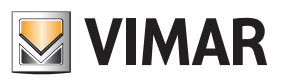

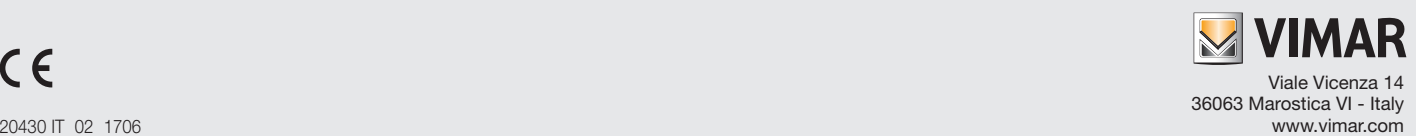